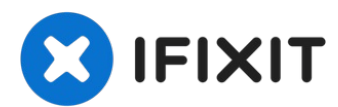

# **Auto Boot deaktivieren**

Die Auto Boot Funktion startet den Laptop,... Geschrieben von: Jeff Suovanen

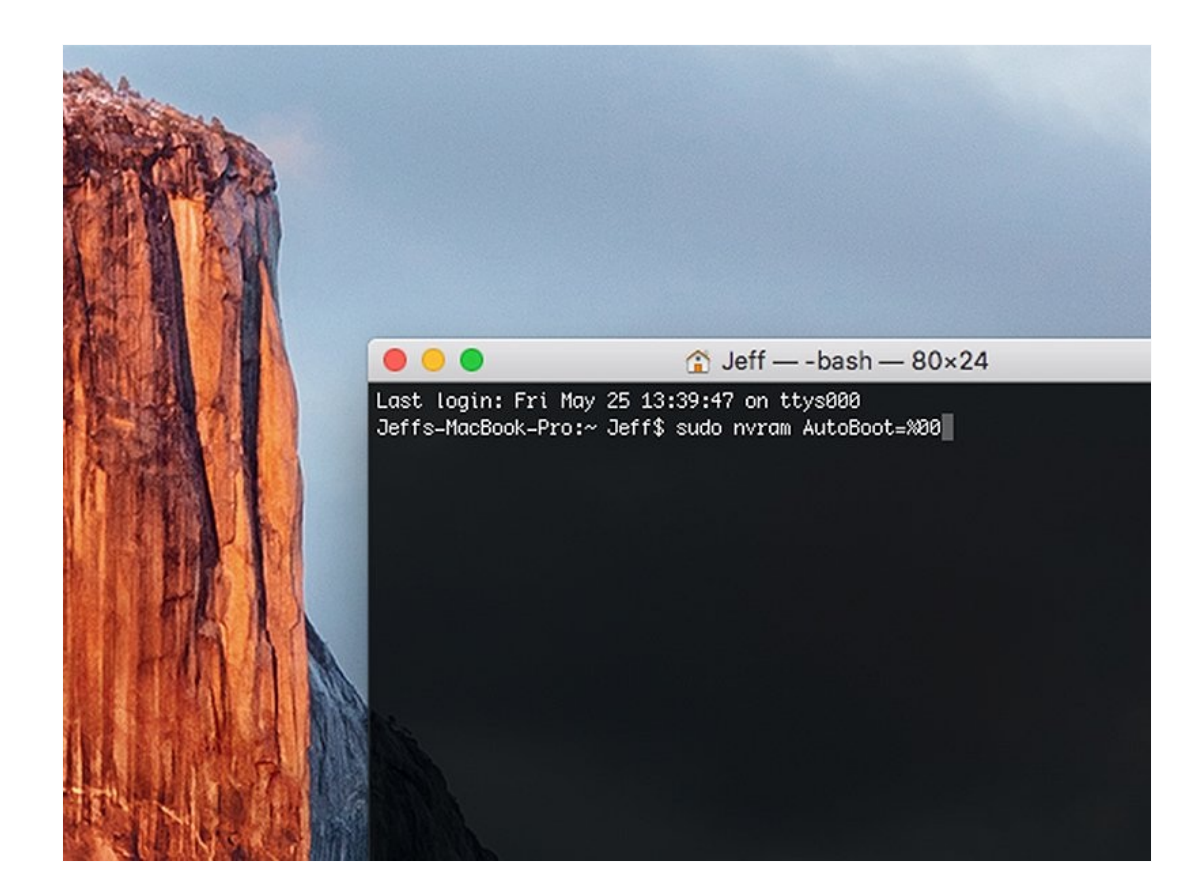

## **EINLEITUNG**

Die Auto Boot Funktion startet den Laptop, sobald der Deckel geöffnet wird. Vor bestimmten Reparaturen muss es erst deaktiviert werden. Auto Boot gibt es bei 2016er (und neueren) MacBook Pros und 2017er (und neueren) 12" Retina MacBooks.

Die Anleitung zeigt, wie Auto Boot deaktiviert und nach der Reparatur wieder aktiviert werden kann.

**Hinweis**: Das Deaktivieren des Auto Boot funktioniert möglicherweise nicht mit Apples neuerem ARM-M-basierten MacBook Pro oder MacBook Air von Ende 2020. Uns ist zur Zeit kein Verfahren zum Deaktivieren des Auto Boot auf Geräten mit Big Sur v11.1 oder höher bekannt .

### **Schritt 1 — Auto Boot deaktivieren**

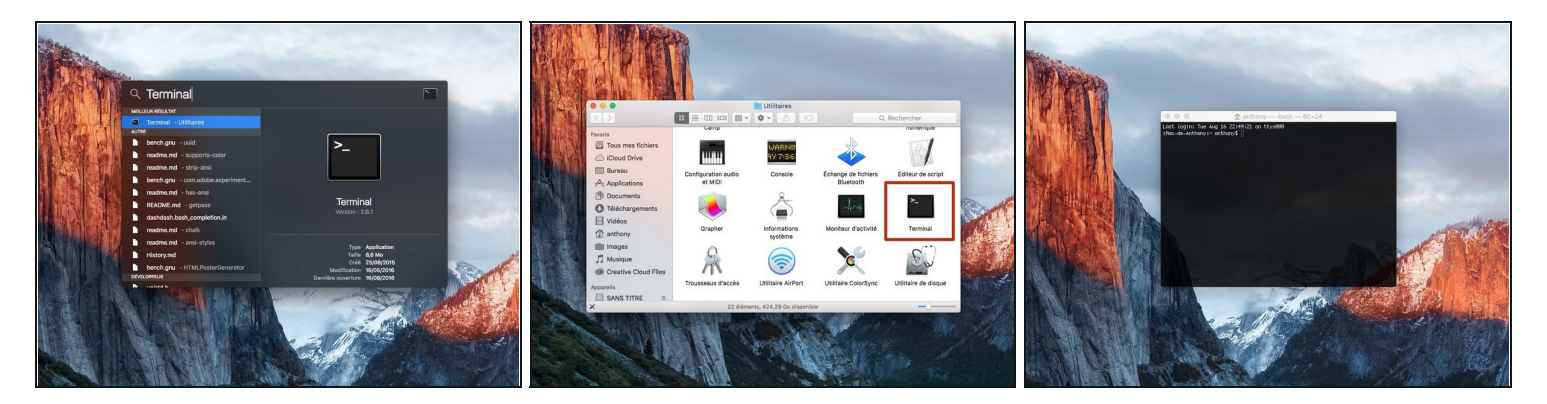

Schalte das MacBook an und starte **Terminal**.

Um Terminal zu starten, kannst du es mit **Spotlight** suchen oder im Finder zu **Programme / Dienstprogramme** gehen und das Terminal-Icon doppelklicken.

### **Schritt 2**

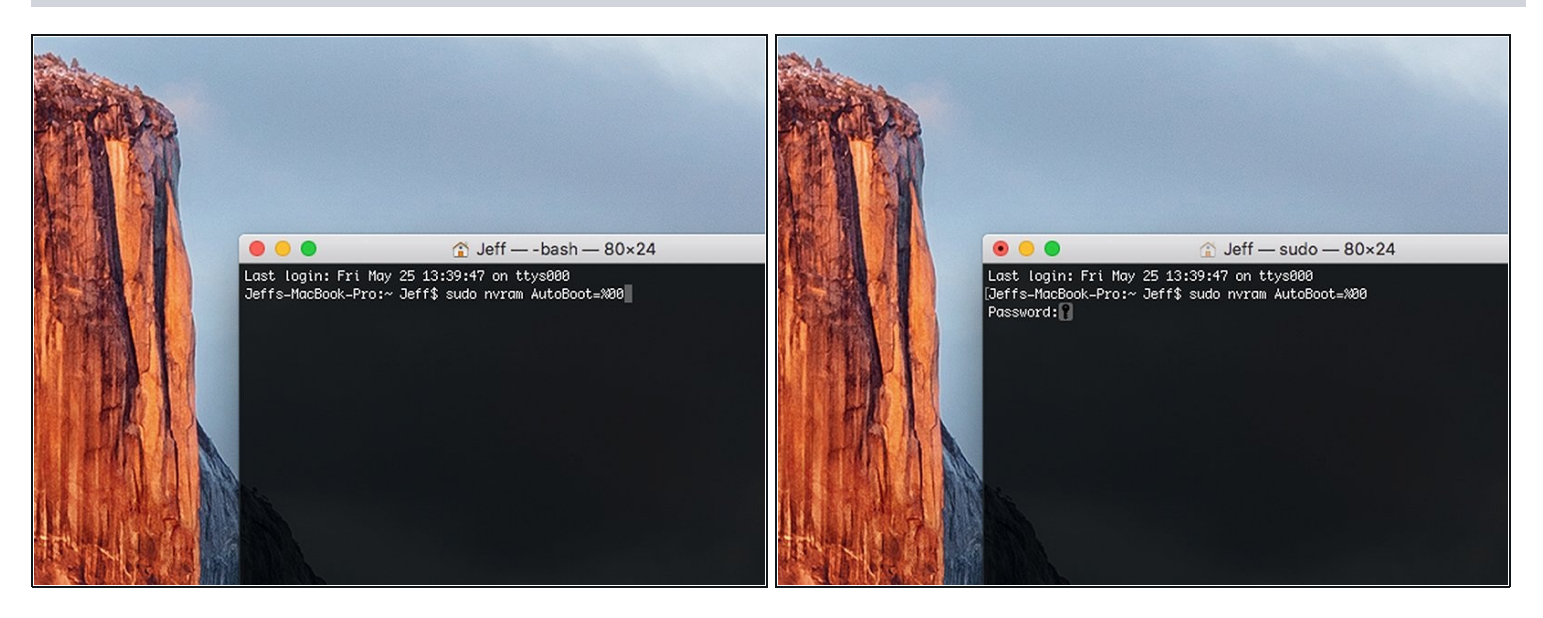

- Kopiere und füge das folgende Kommando in Terminal ein (oder tippe es exakt ab):
	- **sudo nvram AutoBoot=%00**
- Drücke die Eingabetaste (**[return]**).  $\odot$  Die Eingabetaste kann auch mit  $\epsilon$  oder [Enter] bezeichnet sein.
- Wenn nach einem Passwort gefragt wird, dann gib es ein und drücke die Eingabetaste. Das Passwort wird in Terminal nicht angezeigt.

#### **S c h rit t 3**

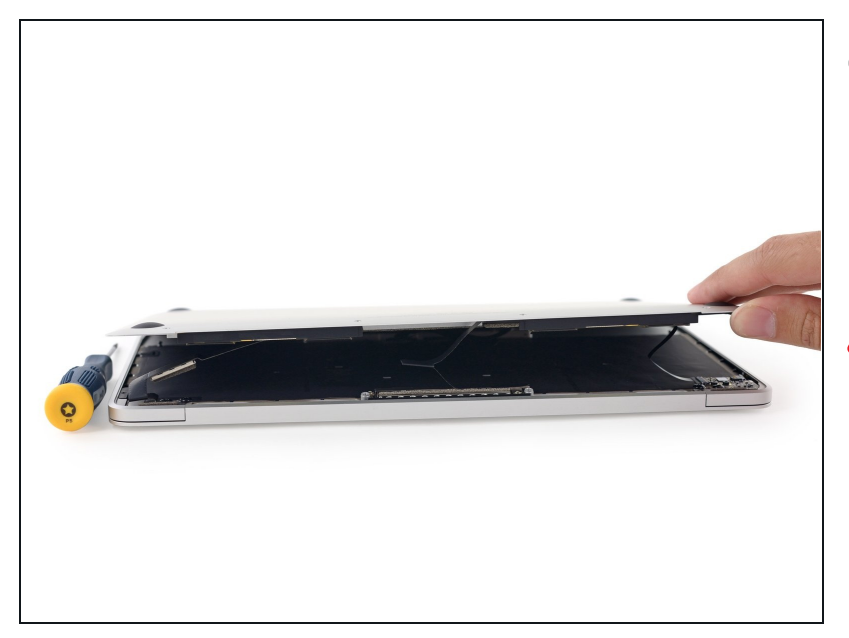

- Jetzt kannst du deinen Mac sicher ausschalten und das untere Gehäuseteil entfernen, ohne ihn versehentlich einzuschalten.
- Denke dran, dass du trotzdem den Akku abtrennen musst, be v o r du an inneren Bauteilen arbeitest.

#### **Schritt 4**

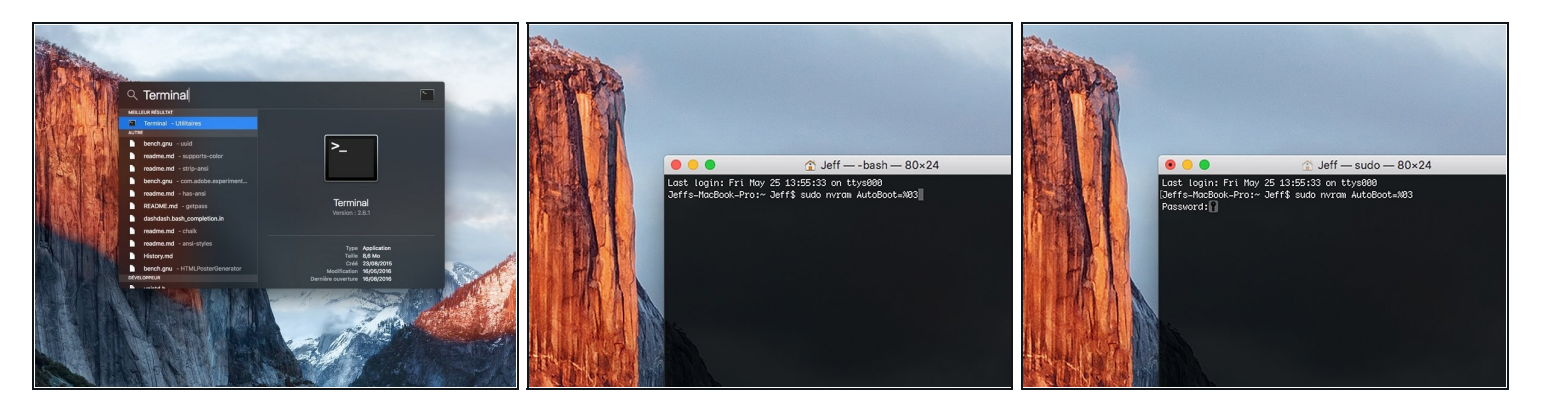

- Wenn die Reparatur beendet ist und dein Mac wieder erfolgreich zusammengebaut ist, kannst du Auto Boot wieder einschalten.
	- Schalte deinen Mac an und starte **Terminal**.
	- Kopiere und füge das folgende Kommando in Terminal ein (oder tippe es exakt ab):  $\bullet$ 
		- **sudo nvram AutoBoot=%03**
	- Drücke die Eingabetaste (**[return]**).
	- Wenn du nach einem Passwort gefragt wirst, dann tippe es ein und drücke die Eingabetaste. Dein Passwort wird in Terminal nicht angezeigt.
- Du kannst auch alternativ das [NVRAM](https://support.apple.com/en-us/HT204063) des Mac zurücksetzen, um Auto Boot wieder zu aktivieren.

Glückwunsch, du hast es geschafft!